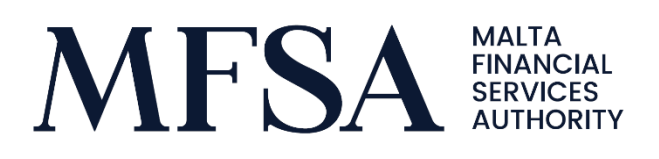

and the state of the state

# LH Portal for Credit Institutions

Guidelines for Credit Institutions to Upload and Review Supervisory Reporting Data through the LH Portal

> MFSA - CONFIDENTIAL © MFSA, 10/05/2021

# LH Portal for Credit Institutions

**Controller Controller** 

Guidelines for Credit Institutions to Upload and Review Supervisory Reporting Data through the LH Portal

# Contents

**Controller Controller** 

LH Portal for Credit Institutions - Guidelines for Credit Institutions to Upload and Review Supervisory Reporting Data through the LH Portal

UPLOAD OF SUPERVISORY REPORTING MODULES

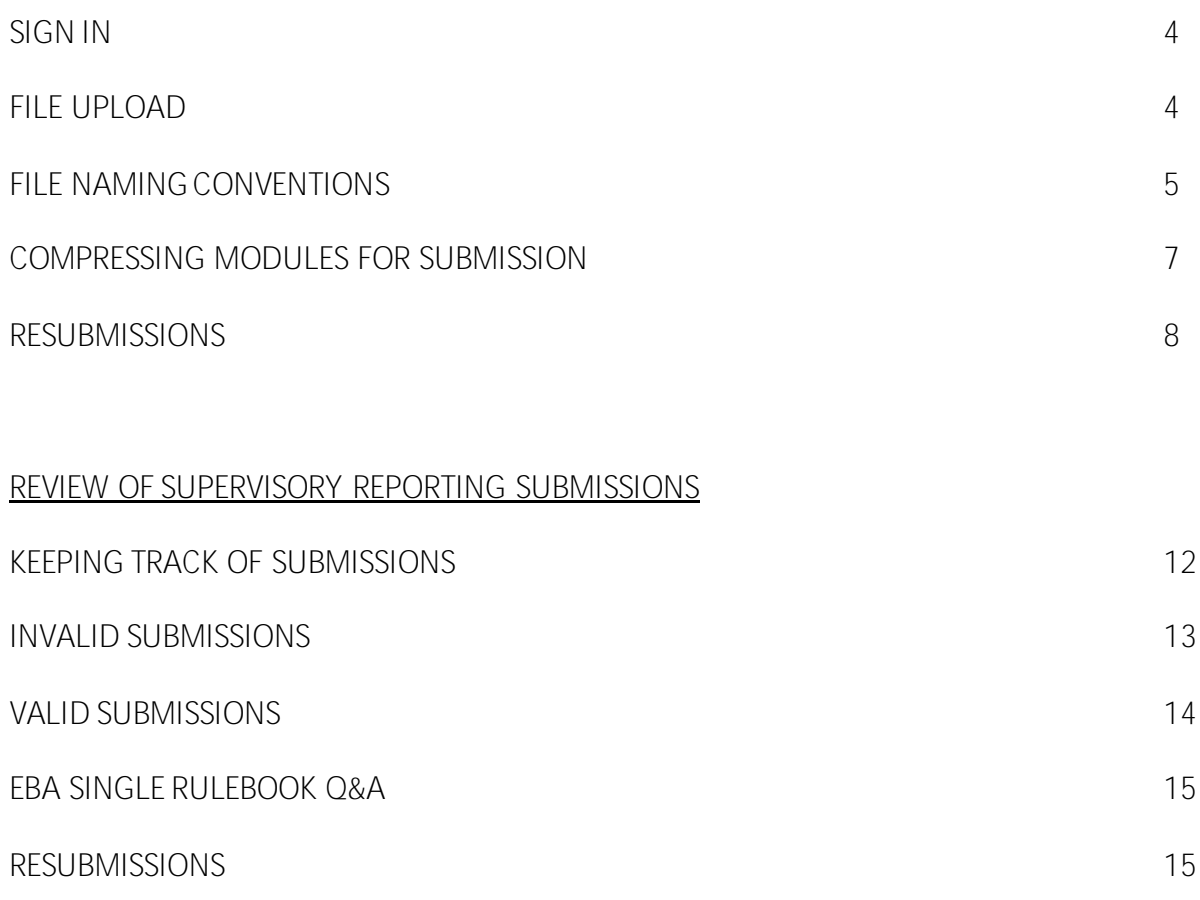

#### Upload of Supervisory Reporting Modules

1. Sign in

Sign into LH Portal through the below link using the user credentials.

#### <http://lhportal.mfsa.com.mt/>

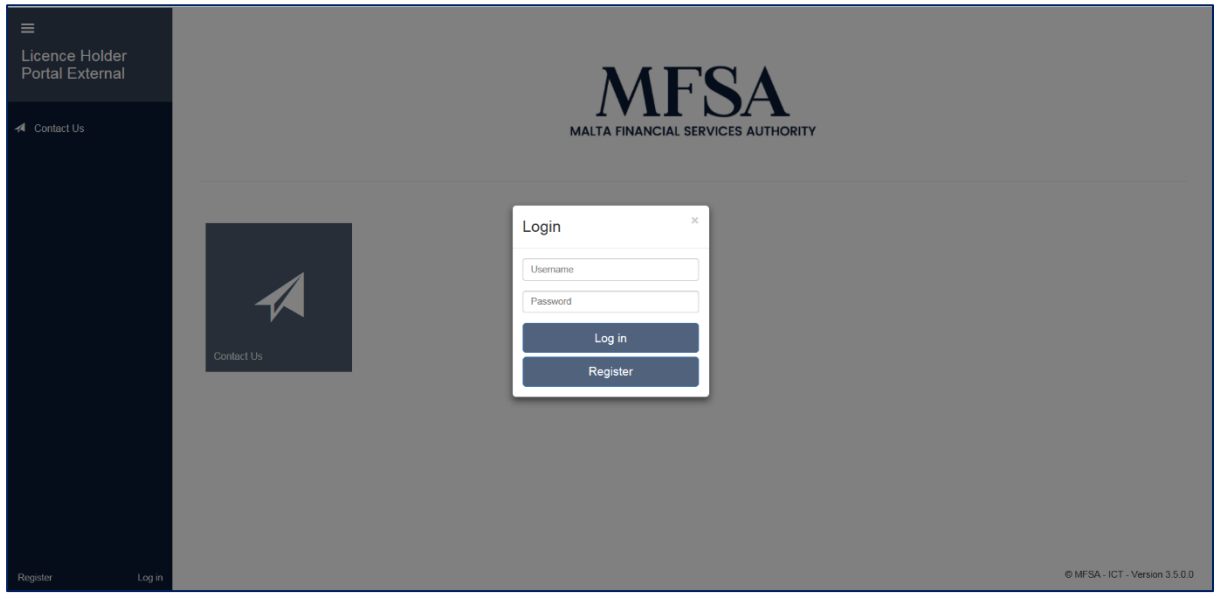

## 2. File upload

Once successfully signed in, select **CRD IV ITS Reporting** project in File Uploads.

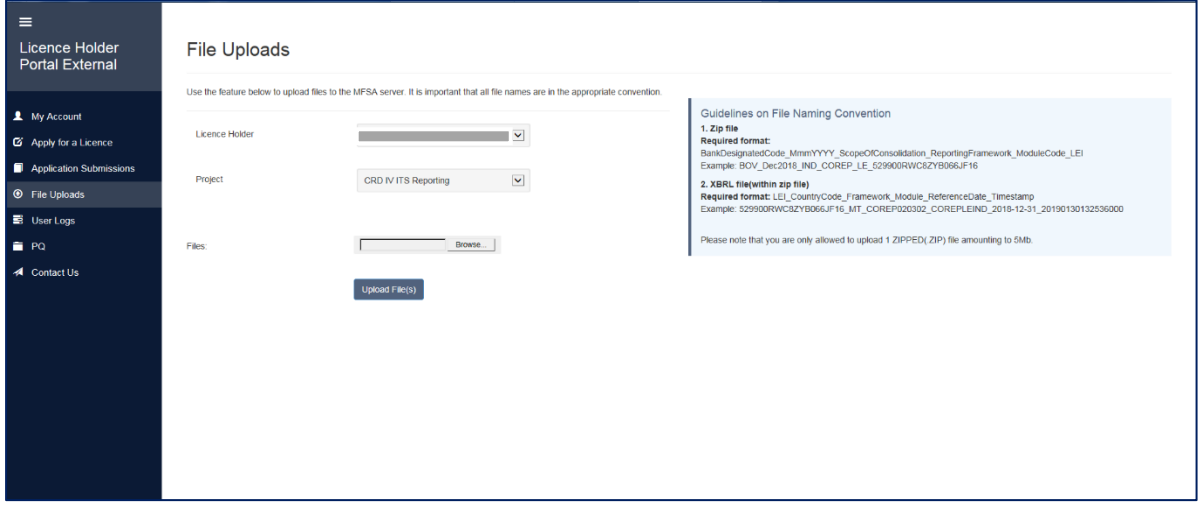

Credit Institutions are required to upload Supervisory Reporting Module in a zip file including excel templates and 1 XBRL file for the whole module.

The XBRL filename and ZIP filename should follow the file naming convention as outlined in sections 3.1 and 3.2 below.

## 3. File Naming Conventions

## 3.1 XBRL File Naming Convention

The following file naming convention should be used for the XBRL file within submissions of Supervisory Reporting Modules:

**LEI\_CountryCode\_Framework\_Module\_ReferenceDate\_Timestamp**

where:

- **LEI:** 20-character Legal Entity Identifier
- **Country Code:** MT
- **Framework:** Version of the framework in use
	- o For ITS v2.10, the below frameworks apply:
		- $\checkmark$  For module FP = FP020001
		- $\checkmark$  For module RFM = RFM010001
		- $\checkmark$  For module REMHE = REM010001
		- $\checkmark$  For all other modules, same framework as ITS v2.9 applies
	- o For ITS v2.9 the below frameworks apply:
		- $\checkmark$  For module LCRDA = COREP020401 (applicable as from reference date April 2020)
		- $\checkmark$  For module ALMM = COREP020401 (applicable as from reference date April 2020) if monthly and June 2020 if quarterly)
		- $\checkmark$  For module NSFR = COREP020401 (applicable as from reference date June 2020)
		- $\checkmark$  For modules LE, LR, OF = COREP020401 (applicable as from reference date March 2020)
		- $\checkmark$  For module FINREP using IFRS = FINREP020301 (applicable as from reference date June 2020)
		- $\checkmark$  For module FINREP using GAAP = FINREP020301 (applicable as from reference date June 2020)
		- $\checkmark$  For module FINREP AE = AE010005 (same as ITS v2.8)
		- $\checkmark$  For module FP = FP010006 (same as ITS v2.8)
	- o For ITS v2.8, applicable as of December 2018 reference date, the below frameworks apply:
		- $\checkmark$  For modules LCRDA, NSFR, ALMM, LE, LR, OF= COREP020302
		- $\checkmark$  For module FINREP using IFRS = FINREP020202
		- ✓ For module FINREP using GAAP=FINREP020202
		- $\checkmark$  For module FINREP AE = AE010005
		- $\checkmark$  For module FP = FP010006
	- o For ITS v2.7, the below frameworks apply:
- $\checkmark$  For modules LCRDA, NSFR, ALMM, LE, LR, CA = COREP020300
- $\checkmark$  For module FINREP using IFRS = FINREP020201
- $\checkmark$  For module FINREP AE = AE010004

*The framework codes change whenever an updated ITS version is in place. The Authority will be providing the respective updates, when applicable. In case a resubmission is due for version prior to ITS v2.7, reporting agents are kindly requested to contact the Authority to provide such framework codes.* 

- Module: The code of the module being submitted, followed by the consolidation scope (individual or consolidated), as applicable:
	- o For AE module = AEIND or AECON
	- o For ALM module = COREPALMIND or COREPALMCON
	- o For LE module = COREPLEIND or COREPLECON
	- o For LCRDA module COREPLCRDAIND or COREPLCRDACON
	- o For NSFR module = COREPNSFRIND or COREPNSFRCON
	- o For FINREP\_IFRS9 module = FINREP9INDIFRS or FINREP9CONIFRS
	- o For FINREP\_IFRS module=FINREPINDIFRS or FINREPCONIFRS (*applies only for FINREP resubmissions for reference dates prior to IFRS9 implementation*)
	- o For FINREP\_GAAP module = FINREP9CONGAAP or FINREP9INDGAAP
	- o For OF module = COREPOFIND or COREPOFCON
	- o For LR module = COREPLRIND or COREPLRCON
	- o For FP module = FPCON or FPIND *(applies only to institutions requested to submit the Funding Plans module)*
	- o For CA module = COREPCON or COREPIND *(applies only for CA resubmissions for reference dates prior to December 2018)*
	- $\circ$  For REM module = RFM
	- $\circ$  For REMHE module = REMHE
- **ReferenceDate:** The reference date of the module being submitted, in the format YYYY-MM-DD
- **Timestamp:** 17 digit timestamp of the XBRL file creation, in the format YYYYMMDDhhmmsszzz, where z denotes milliseconds and for which zeroes would suffice.

In cases in which XBRL filename does not match the naming convention, as specified above, the upload will not be successful.

## 3.2 Zip File Naming Convention

The following file naming convention should be used for the submission of Supervisory Reporting Modules:

#### **BankDesignatedCode\_MmmYYY\_ScopeOfConsolidation\_ReportingFramework\_ ModuleCode\_LEI**

#### where:

- **BankDesignatedCode**: 3 letter code assigned to the institution
- **MmmYYYY**: reference date of the module e.g. Dec 2018
- **ScopeOfConsolidation**: CON for Consolidated or IND for Individual, as applicable
- **ReportingFramework\_ModuleCode**: COREP for prudential reporting or FINREP for financial reporting, followed by the module code. The below options apply:
	- o COREP\_OF
	- o COREP\_LR
	- o COREP\_CA *(applies only for CA resubmissions for reference dates prior to December 2018)*
	- o COREP\_LE
	- o COREP\_LCRDA
	- o COREP\_NSFR
	- o COREP\_AMM
	- o FINREP
	- o FINREP\_GAAP
	- o FINREP\_AE
	- o FP
	- o REM
	- o REMHE
- **LEI**: 20-character Legal Entity Identifier

In cases in which the ZIP filename does not match the naming convention as specified above, the upload will not be successful.

## 3.3 Resubmissions

For resubmissions, the ZIP filename should include a 'REVxx', where x denotes a digit from 0 to 9.

# **BankDesignatedCode\_MmmYYY\_ScopeOfConsolidation\_ReportingFramework\_ ModuleCode\_REVxx\_LEI**

## 4. Compressing modules for submission

Modules for submission through LH Portal are required to be compressed into ZIP files as per below procedure.

i. Highlight all the templates and reports within the module:

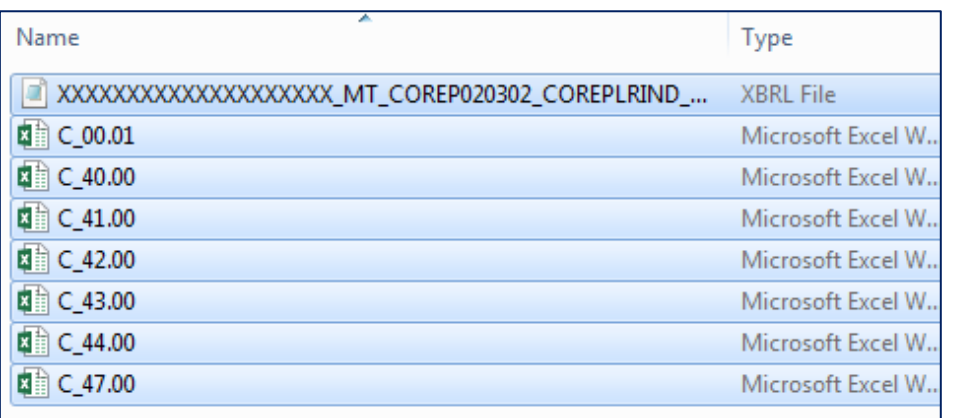

ii. Right click to compress the selected files

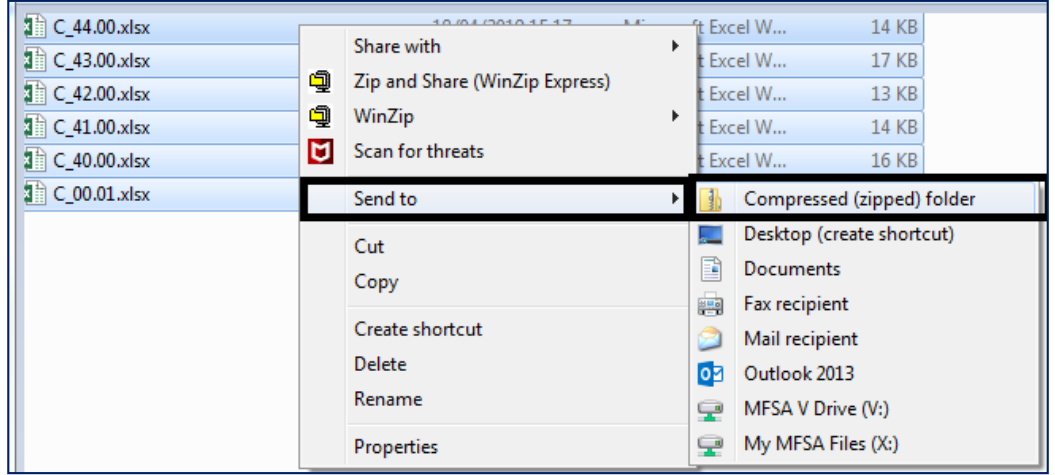

- iii. Rename the newly created ZIP file in line with ZIP file naming convention outlined in section 3.2
- iv. Submit this ZIP file through the LH Portal

*Note that compressing the folder instead of its contents will generate an error in LH Portal and the file upload will not be successful.*

## 5. Resubmissions

Whenever a resubmission is made through the LH Portal, the user will be prompted to provide a reason for the resubmission.

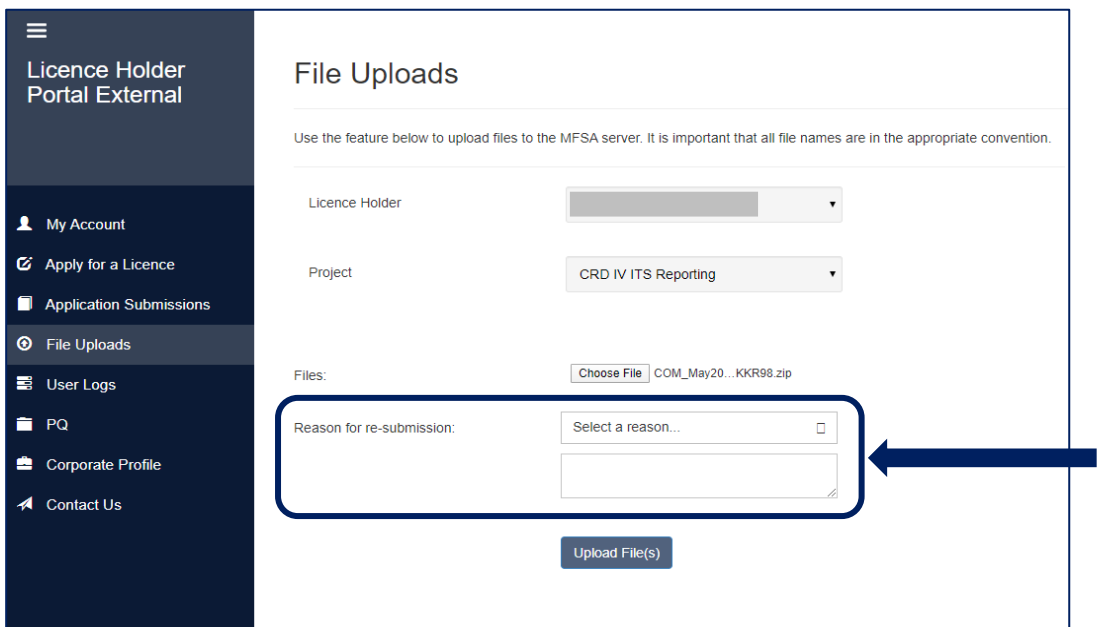

Institutions are required to select a reason for the resubmission from the drop-down menu as well as provide additional comments as outlined below. Both fields are mandatory for resubmissions.

The below table shows the options in the drop-down menu, the criteria for selecting each option as well as the additional information expected in the free text section. Comments should be limited to a concise summary of the reason for resubmission.

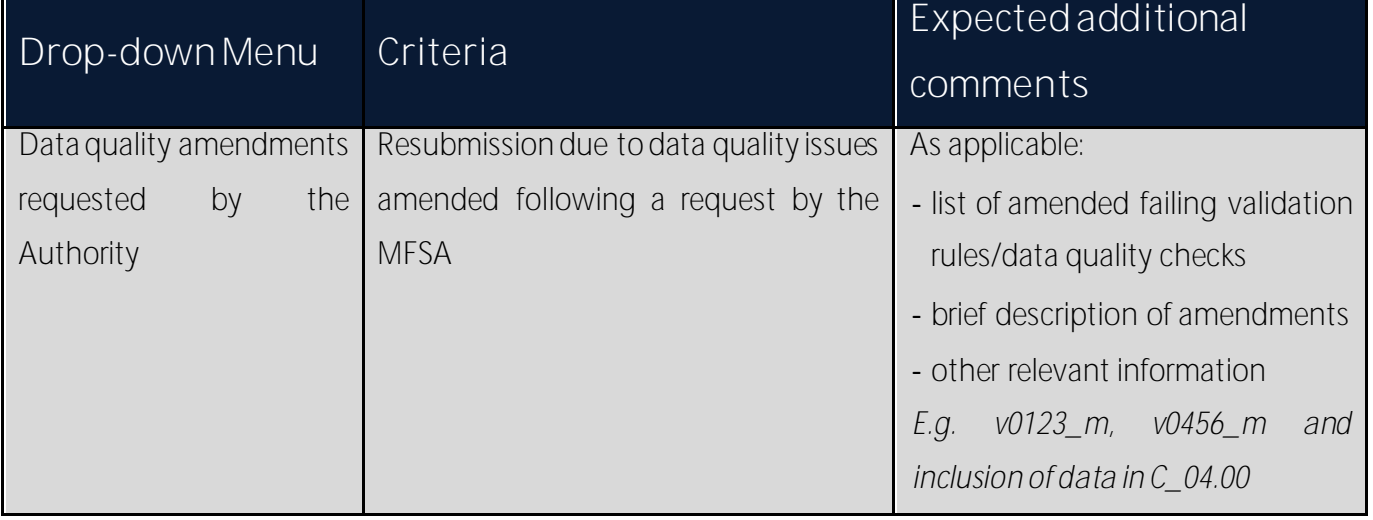

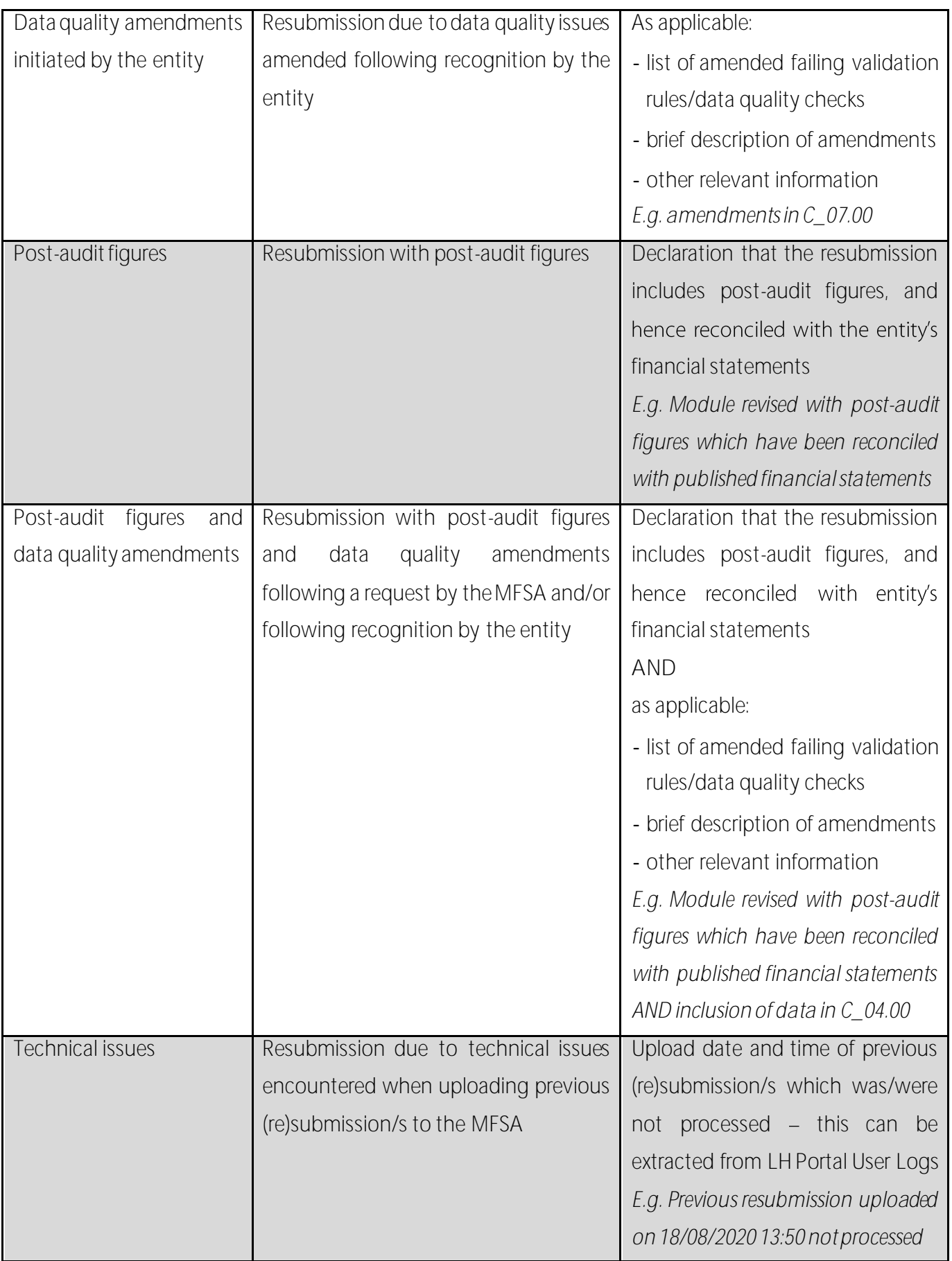

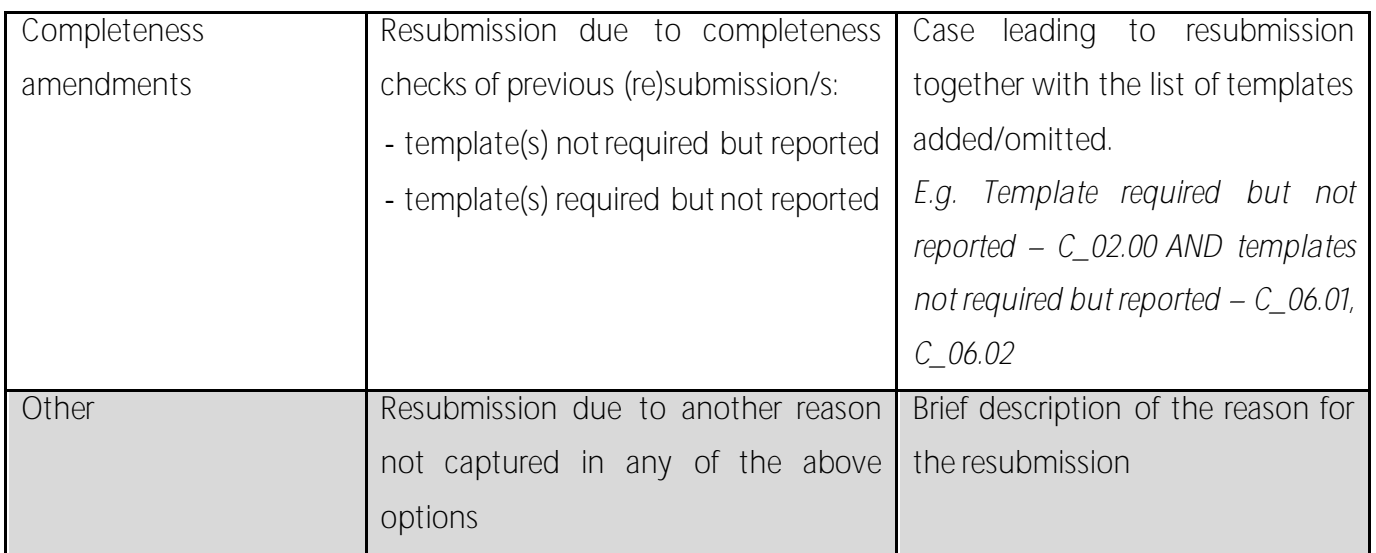

If the reason for the resubmission is not provided, the upload will not be successful.

In case of resubmissions, institutions are being reminded to resubmit the excel templates for the whole module, not only the templates for which revisions were expected.

This also means that the resubmitted XBRL file should include data relating to **all** the applicable templates of the specific module.

# Review of Supervisory Reporting Submissions

# 6. Keeping Track of Submissions

A status is assigned to each submission made through the LH Portal.

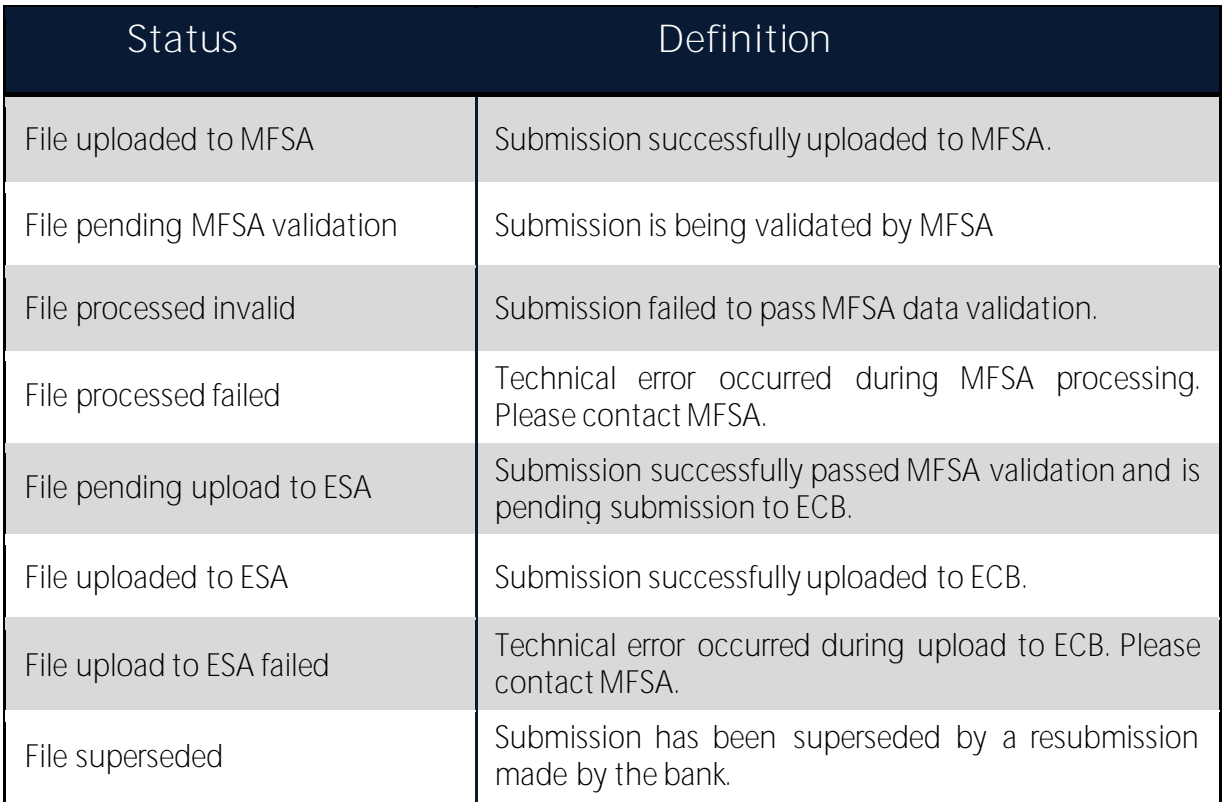

The status of each submission can be viewed in the LH Portal User Logs.

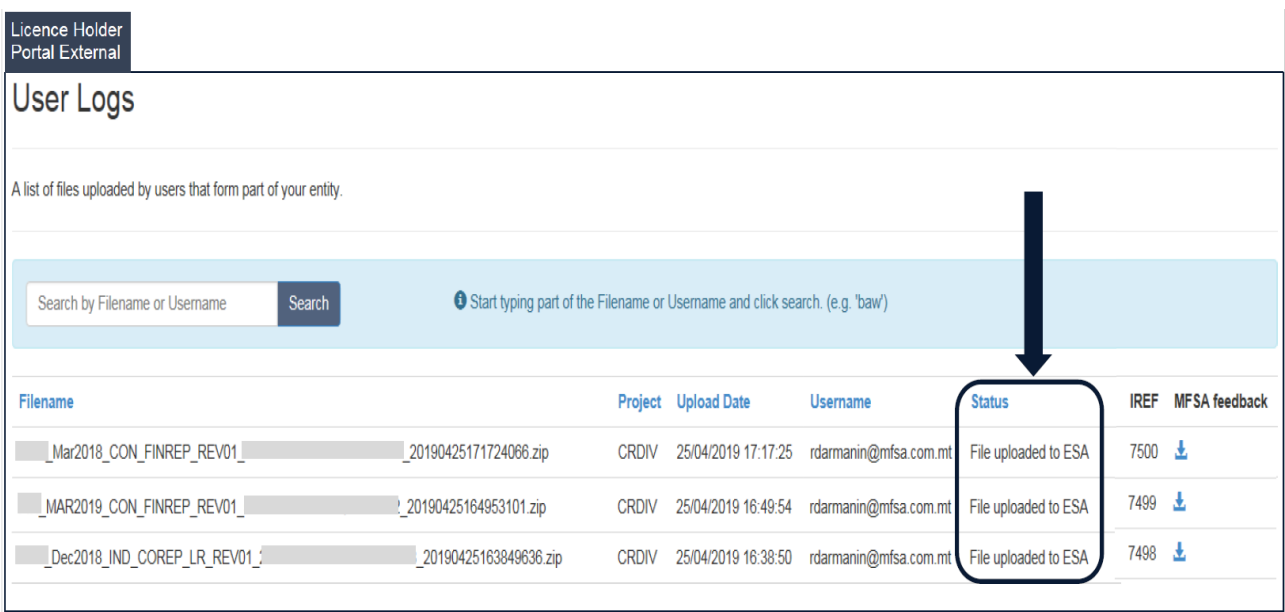

## 6. Invalid Submissions

Reporting Agents will notice the following outcome whenever an invalid module is submitted.

i. An automated email notification is received indicating the submission is invalid.

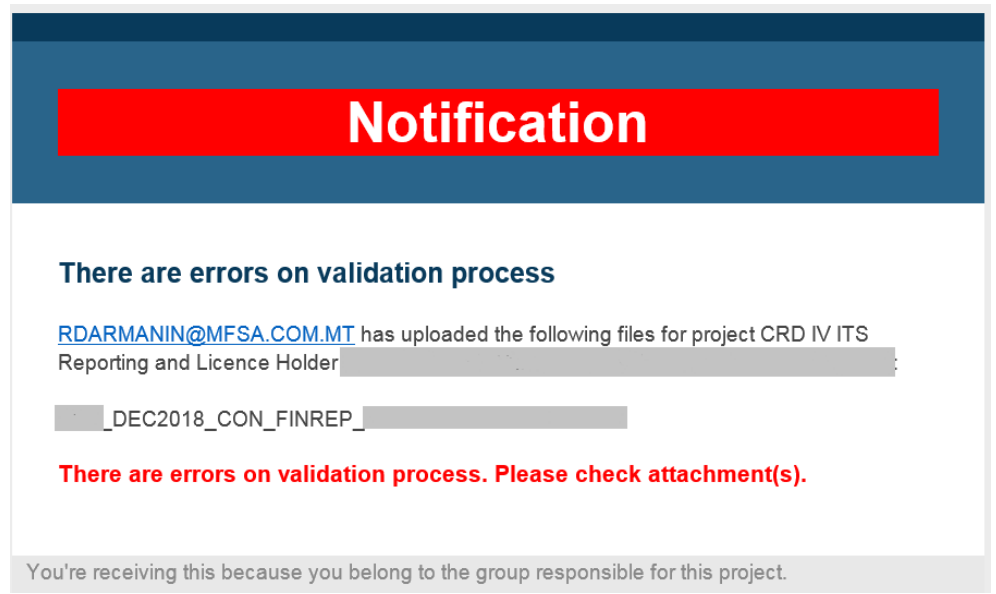

Validation reports generated by the MFSA validation tool will be in attachment to this email and will also be available for download through the LH Portal User Logs.

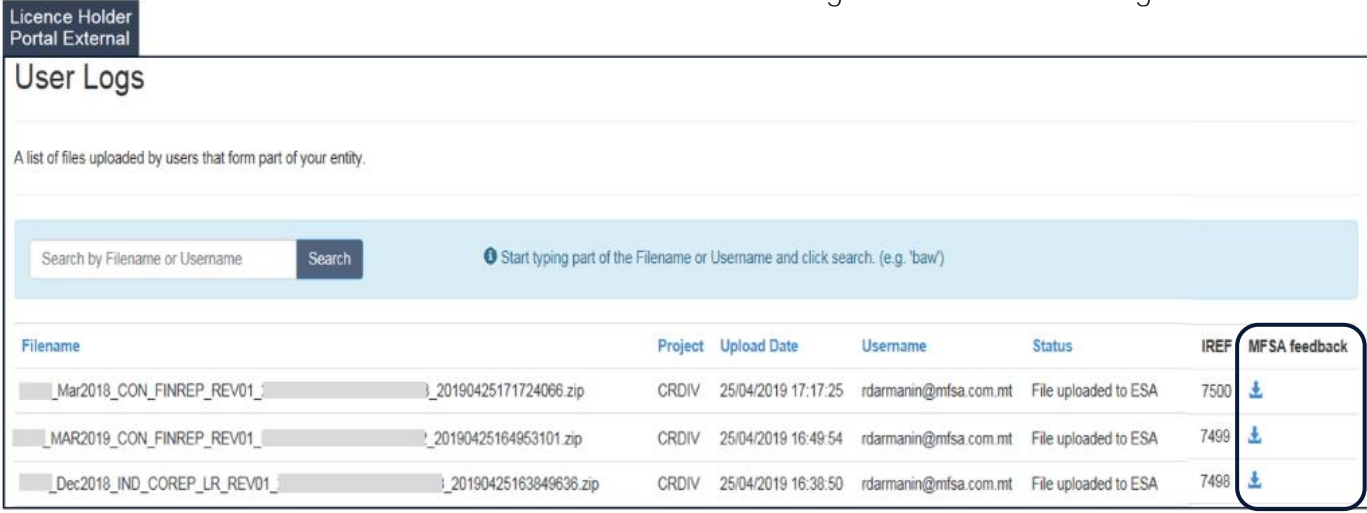

- ii. The status of the invalid submission in LH Portal User Logs will show "File processed invalid".
- iii. The bank will be required to take action and amend any issues outlined in the MFSA validation reports. A resubmission will be expected, using 'REVxx' in the ZIP filename.

## 7. Valid Submission

Reporting Agents will notice the following outcome whenever a valid module is submitted.

i. An automated email notification is received indicating a valid submission.

Validation reports generated by the MFSA validation tool will be available for download through the LH Portal User Logs.

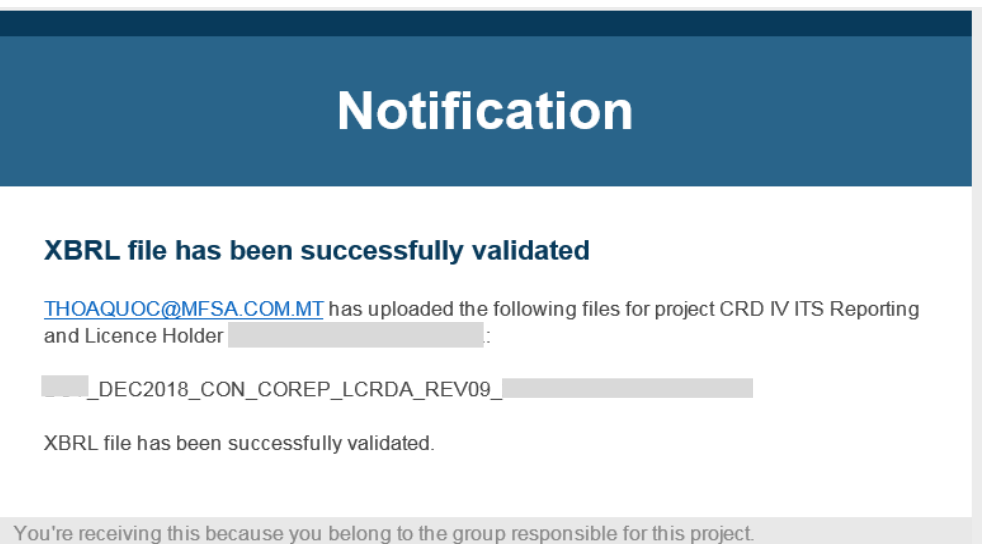

- ii. The status of the valid submission in LH Portal User Logs will show "File uploaded to ESA", denoting that the bank's submission has been automatically submitted to the ECB.
- iii. LH Portal User Logs will also show an IREF number for the valid submission. An IREF is a unique number assigned to each submission made to the ECB, which may be used as a reference for the specific submission.
- iv. The MFSA may forward ECB feedback on the submission to the bank, requiring some form of action.

# 8. EBA Single Rulebook Q&A

Institutions and industry associations, as well as other stakeholders, can submit questions (a Q&A) on the practical application and consistent implementation of regulation applicable to the EU banking sector.

In the first instance, institutions should refer to the below dedicated EBA Q&A webpage for queries regarding interpretation of reporting requirements within the modules and interpretation of the respective instruction annexes. This webpage provides replies to queries already raised by various stakeholders, to which the EBA has issued its guidance and clarifications.

## [www.eba.europa.eu/single-rule-book-qa](http://www.eba.europa.eu/single-rule-book-qa)

Interested parties can lodge their own queries on areas which have not yet been raised or discussed by other stakeholders.

- o *It is imperative that the MFSA is immediately informed whenever an EBA Q&A is lodged by submitting t[o Bankingdata@mfsa.mt](mailto:Bankingdata@mfsa.mt) the following information:*
	- *Q&A ID*
	- *Q&A text*
	- *Validation rules being challenged.*

There are instances whereby a bank will be temporarily allowed to submit invalid modules, with the failing validation rules pertaining to a pending EBA Q&A. In such case, the relevant validation rule is disabled in the LH Portal for that specific institution. Upon submission, procedures outlined in Section 7 follow - provided that the only failing validation rules are those pertaining to the submitted EBA Q&A.

## 9. Resubmissions

When the bank makes a resubmission, the status of previous submissions for the same module and reference date will change to "File superseded".